計量経済学実習資料 2006/11/13

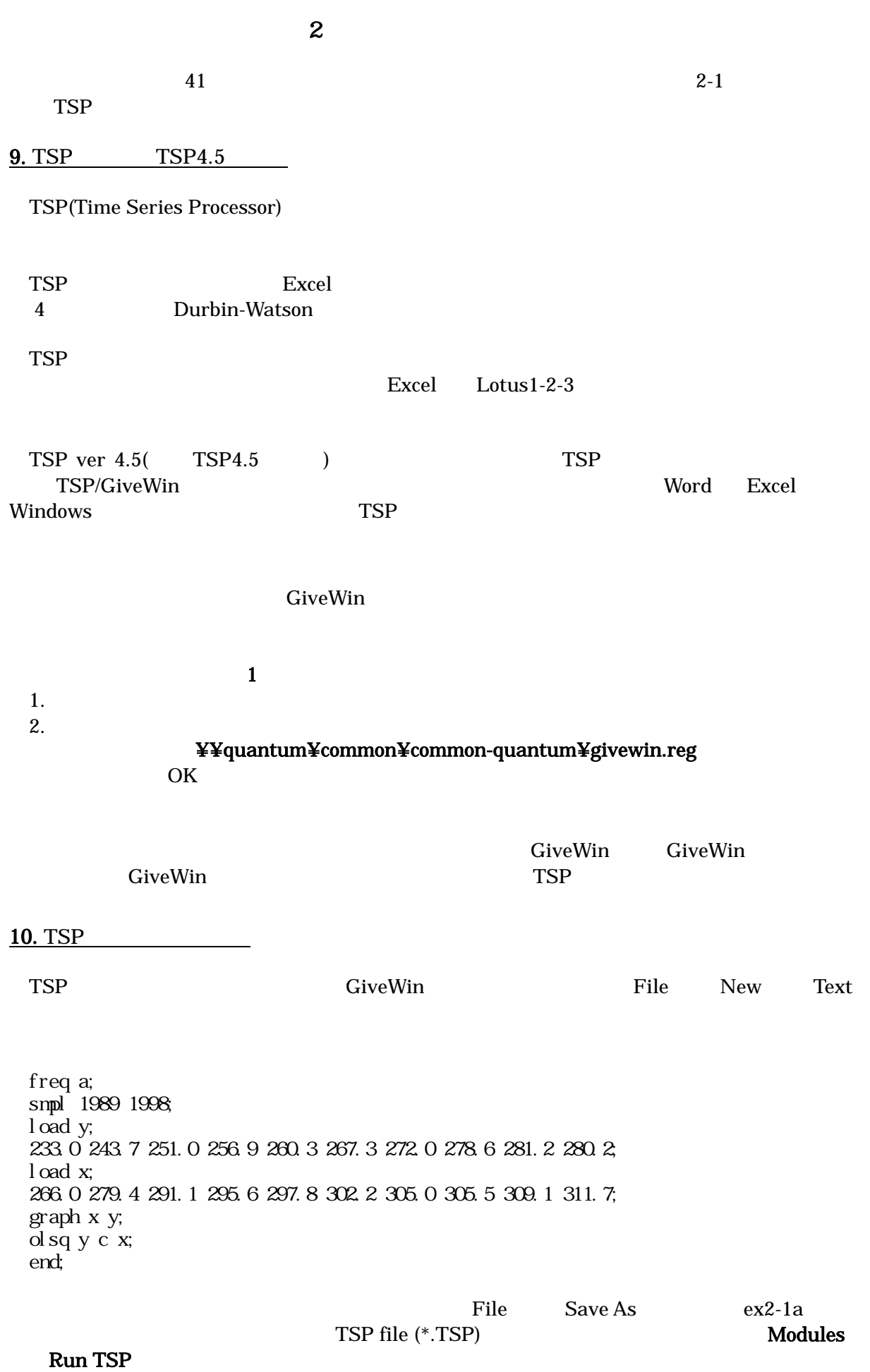

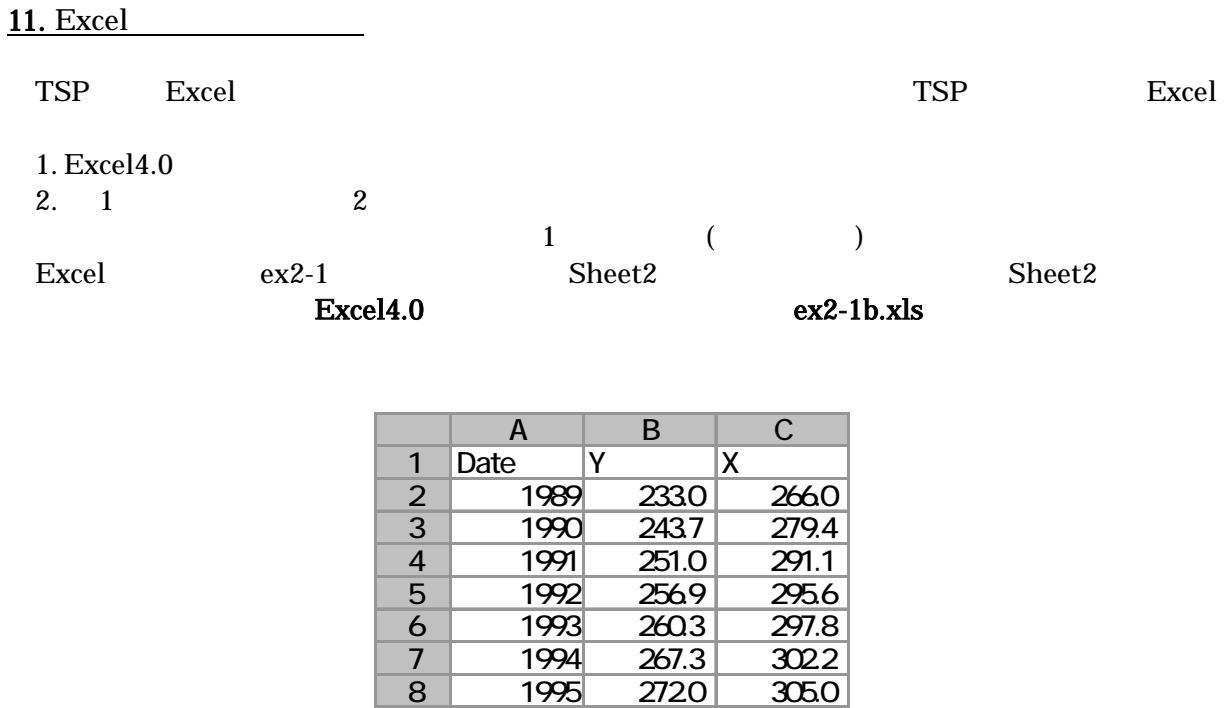

9 1996 2786 3055<br>10 1997 281.2 309.1

11 1998 280.2 311.7

 $281.2$ 

ex2-1b.tsp

 freq a; smpl 1989 1998; read(file='h:ex2-1b.xls'); graph x y; olsq y c x; ste=@res/@s; graph date ste; end;

 $12.$ 

## Edit – Edit Graph Regression,Scale Regression

Number 1  $2,3,...$ Copy Word Word  $\mathbb{Z}$  82  $\mathbb{R}$  82  $\mathbb{Z}$  5 TSP **TSP** ex2-5.xls ex2-5.tsp